## How to decode damaged QR code in C# using ByteScout BarCode Reader SDK

Tutorial on how to decode damaged QR code in C#

These source code samples are listed and grouped by their programming language and functions they use. Want to decode damaged QR code in your C# app? ByteScout BarCode Reader SDK is designed for it. ByteScout BarCode Reader SDK is the SDK for barcode decoding. Can read all popular types from Code 128, GS1, UPC and Code 39 to QR Code, Datamatrix, PDF417. Images, pdf, TIF images and live web camera are supported as input. Designed to handle documents with noise and defects. Includes optional splitter and merger for pdf and tiff based on barcodes. Batch mode is optimized for high performance with multiple threads. Decoded values can be exported to XML, JSON, CSV or into custom data format.

This code snippet below for ByteScout BarCode Reader SDK works best when you need to quickly decode damaged QR code in your C# application. In your C# project or application you may simply copy & paste the code and then run your app! Enjoy writing a code with ready-to-use sample C# codes.

ByteScout BarCode Reader SDK free trial version is available on our website. C# and other programming languages are supported.

DecodeDamagedQRCode.NETCore.csproj

```
<?xml version="1.0" encoding="utf-8"?>
<Project Sdk="Microsoft.NET.Sdk">
 <PropertyGroup>
    <OutputType>Exe</OutputType>
    <TargetFramework>netcoreapp2.0</TargetFramework>
    <EnableDefaultCompileItems>false</EnableDefaultCompileItems>
    <GenerateAssemblyCompanyAttribute>false</GenerateAssemblyCompanyAttribute>
    <GenerateAssemblyConfigurationAttribute>false</GenerateAssemblyConfigurationAttribute
    <GenerateAssemblyFileVersionAttribute>false</GenerateAssemblyFileVersionAttribute>
   <GenerateAssemblyInformationalVersionAttribute>false</GenerateAssemblyInformationalVersionAttribute
    <GenerateAssemblyProductAttribute>false</GenerateAssemblyProductAttribute>
    <GenerateAssemblyTitleAttribute>false</GenerateAssemblyTitleAttribute>
    <GenerateAssemblyVersionAttribute>false</GenerateAssemblyVersionAttribute>
    <GenerateAssemblyCopyrightAttribute>false</GenerateAssemblyCopyrightAttribute>
    <GenerateAssemblyTrademarkAttribute>false</GenerateAssemblyTrademarkAttribute>
    <GenerateAssemblyCultureAttribute>false</GenerateAssemblyCultureAttribute>
    <GenerateAssemblyDescriptionAttribute>false</GenerateAssemblyDescriptionAttribute>
  </PropertyGroup>
  <ItemGroup>
    <Compile Include="Program.cs" />
    <None Include="corrupted_barcode_qrcode.png">
```
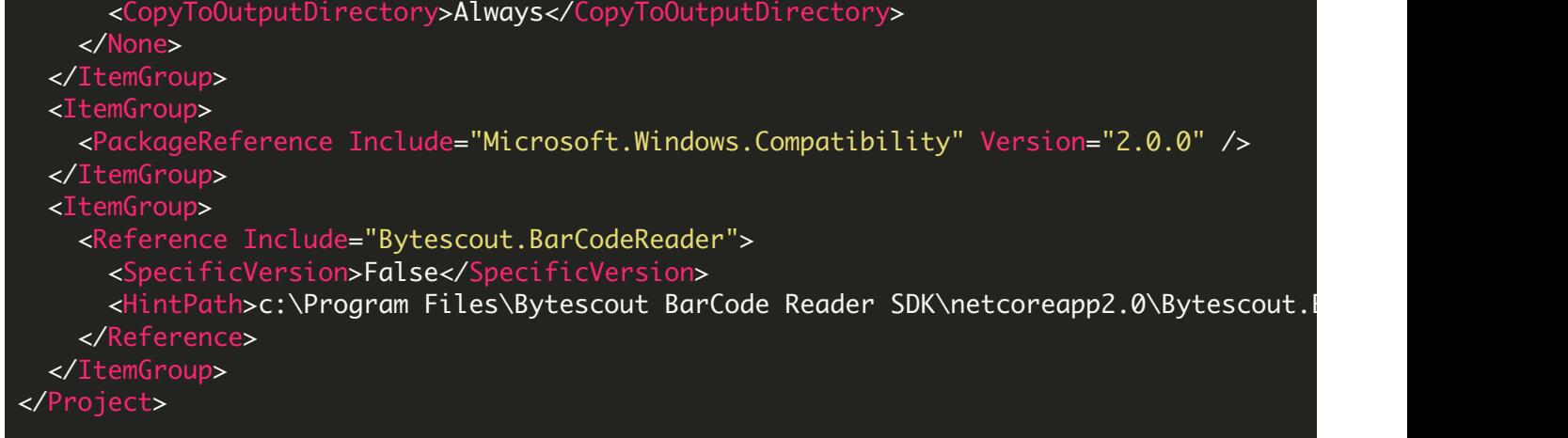

DecodeDamagedQRCode.csproj

```
<?xml version="1.0" encoding="utf-8"?>
<Project ToolsVersion="15.0" xmlns="http://schemas.microsoft.com/developer/msbuild/2003"
  <Import Project="$(MSBuildExtensionsPath)\$(MSBuildToolsVersion)\Microsoft.Common.props"
  <PropertyGroup>
    <Configuration Condition=" '$(Configuration)' == '' ">Debug</Configuration>
    <Platform Condition=" '$(Platform)' == '' ">AnyCPU</Platform>
   <ProjectGuid>{99735776-2956-463D-9795-EBCE16928C30}</ProjectGuid>
    <OutputType>Exe</OutputType>
    <RootNamespace>DecodeDamagedQRCode</RootNamespace>
    <AssemblyName>DecodeDamagedQRCode</AssemblyName>
    <TargetFrameworkVersion>v2.0</TargetFrameworkVersion>
   <FileAlignment>512</FileAlignment>
  </PropertyGroup>
  <PropertyGroup Condition=" '$(Configuration)|$(Platform)' == 'Debug|AnyCPU' ">
   <PlatformTarget>AnyCPU</PlatformTarget>
    <DebugSymbols>true</DebugSymbols>
   <DebugType>full</DebugType>
    <Optimize>false</Optimize>
    <OutputPath>bin\Debug\</OutputPath>
    <DefineConstants>DEBUG;TRACE</DefineConstants>
    <ErrorReport>prompt</ErrorReport>
    <WarningLevel>4</WarningLevel>
  </PropertyGroup>
  <PropertyGroup Condition=" '$(Configuration)|$(Platform)' == 'Release|AnyCPU' ">
    <PlatformTarget>AnyCPU</PlatformTarget>
    <DebugType>pdbonly</DebugType>
    <Optimize>true</Optimize>
    <OutputPath>bin\Release\</OutputPath>
    <DefineConstants>TRACE</DefineConstants>
    <ErrorReport>prompt</ErrorReport>
    <WarningLevel>4</WarningLevel>
  </PropertyGroup>
  <ItemGroup>
    <Reference Include="Bytescout.BarCodeReader, Version=10.2.0.1799, Culture=neutral,
     <SpecificVersion>False</SpecificVersion>
```
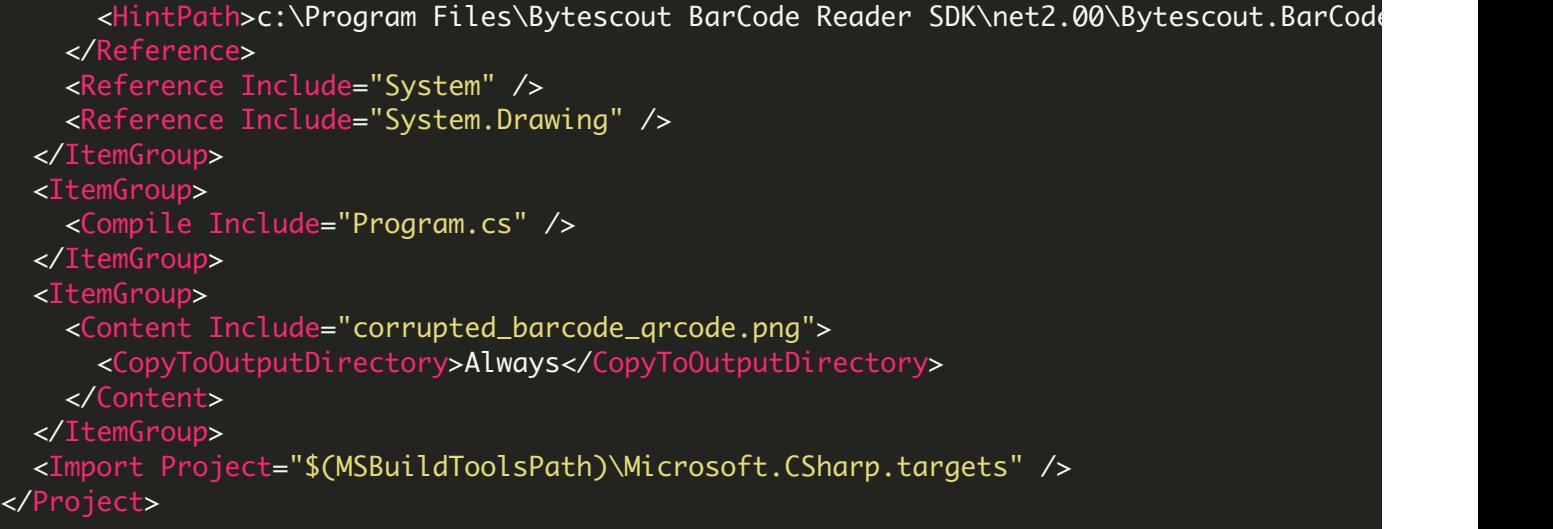

DecodeDamagedQRCode.sln

```
Microsoft Visual Studio Solution File, Format Version 12.00
# Visual Studio 15
VisualStudioVersion = 15.0.27703.2026
MinimumVisualStudioVersion = 10.0.40219.1
Project("{FAE04EC0-301F-11D3-BF4B-00C04F79EFBC}") = "DecodeDamagedQRCode", "DecodeDamag
EndProject
Global
        GlobalSection(SolutionConfigurationPlatforms) = preSolution
                Debug|Any CPU = Debug|Any CPU
                Release|Any CPU = Release|Any CPU
        EndGlobalSection
        GlobalSection(ProjectConfigurationPlatforms) = postSolution
                 {99735776 - 2956 - 463D - 9795 - EBCE16928C30}.Debug|Any CPU.ActiveCfg = Debug
                 {99735776-2956-463D-9795-EBCE16928C30}.Debug|Any CPU.Build.0 = Debug|Any CPU
                 {99735776 - 2956 - 463D - 9795 - EBCE16928C30}.ReleaselAny CPU.ActiveCfg = Release
                 {99735776 - 2956 - 463D - 9795 - EBCE16928C30}.ReleaselAny CPU.Build.0 = Releas
        EndGlobalSection
        GlobalSection(SolutionProperties) = preSolution
                HideSolutionNode = FALSE
        EndGlobalSection
        GlobalSection(ExtensibilityGlobals) = postSolution
                 SolutionGuid = {3ABE3EEF-B212-4E8B-9A74-67A52FD333AC}
        EndGlobalSection
EndGlobal
```

```
using System;
using Bytescout.BarCodeReader;
namespace DecodeDamagedQRCode
{
    class Program
    {
        static void Main(string[] args)
        {
            {
                // Create and activate Bytescout.BarCodeReader.Reader instance
                using (Reader reader = new Reader("demo", "demo"))
                {
                    // Set barcode type to find
                    reader.BarcodeTypesToFind.QRCode = true;
                    // Read barcodes
                    FoundBarcode[] barcodes = reader. ReadFrom("corrupted_barcode_grcode
                    foreach (FoundBarcode code in barcodes)
                         Console.WriteLine("Found barcode with type '{0}' and value '{1}'
                }
            }
            catch (Exception ex)
            {
                Console.WriteLine(ex.Message);
            }
            Console.WriteLine();
            Console.WriteLine("Press any key to exit...");
            Console.ReadLine();
        }
    }
}
```
FOR MORE INFORMATION AND FREE TRIAL:

Download Free Trial SDK [\(on-premise](https://bytescout.com/download/web-installer?utm_source=pdf-source-code-sample) version)

Read more about [ByteScout](https://bytescout.com/products/developer/barcodereadersdk/bytescoutbarcodereadersdk.html?utm_source=pdf-source-code-sample) BarCode Reader SDK

Explore [documentation](https://bytescout.com/documentation/index.html)

Visit [www.ByteScout.com](https://bytescout.com/?utm_source=pdf-source-code-sample)

## Get Your Free API Key for [www.PDF.co](https://pdf.co/) Web API

[www.bytescout.com](https://www.bytescout.com/?utm_source=website-article-pdf)